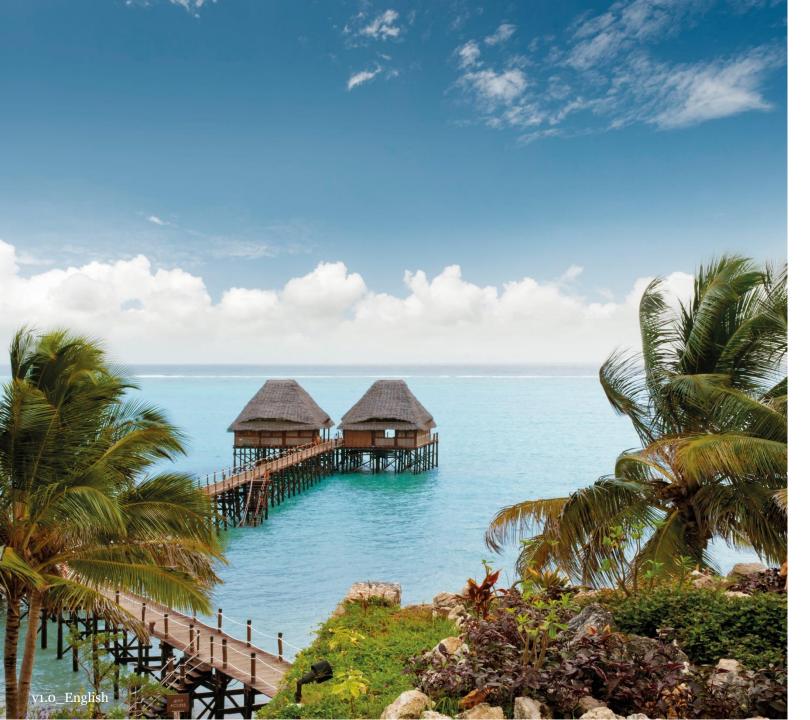

# COUPA SUPPLIER PORTAL (CSP)

ONBOARDING GUIDE

MELIÃ HOTELS INTERNATIONAL

Leisure at heart, business in mind

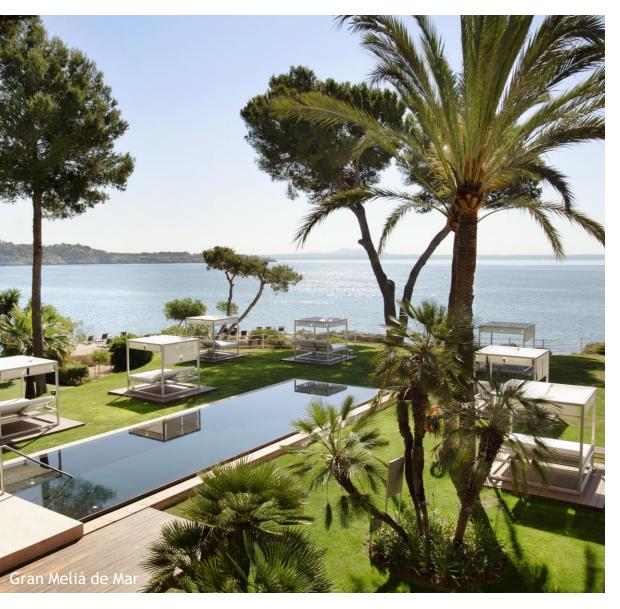

**01** Meliá's CSP invitation

**02** CSP overview

**03** Manage Meliá's specific profile in CSP

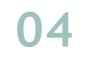

Manage your public profile in CSP

### I Meliá's CSP invitation

# 1. You will receive an invitation email from Meliá to join Coupa Supplier Portal

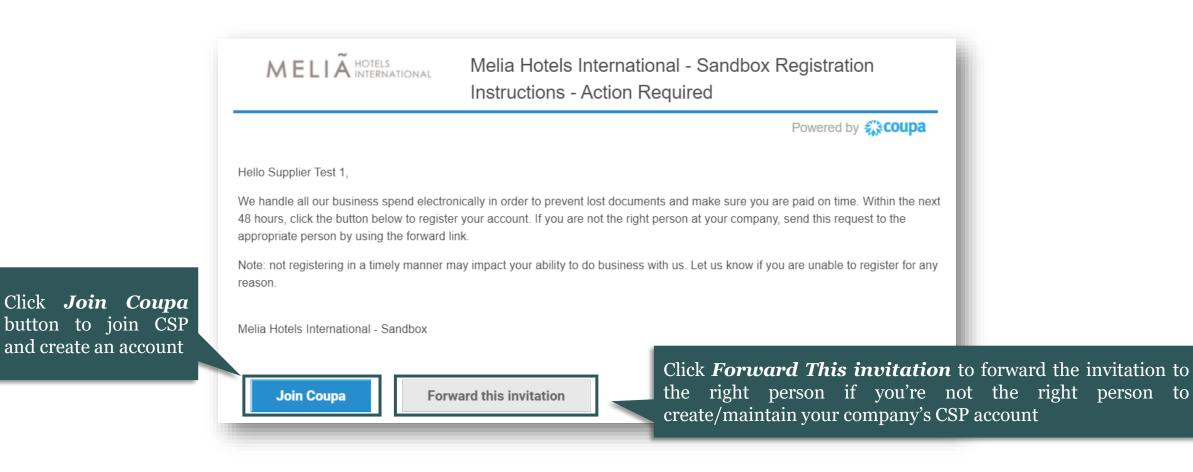

### Meliá's CSP invitation

#### 2. Once the invite is accepted, you will be redirected to Coupa and the system will ask you to create a business account

| Join the Coupa           | Supplier Portal                                              | You can forward the invitation to the right person if you are not the right person to create/maintain your company's CSP account. |
|--------------------------|--------------------------------------------------------------|----------------------------------------------------------------------------------------------------|
| Complete the information | n below and create the password for your account.            |                                                                                                    |
| * First Name             | Test                                                         | Forward Your Invitation                                                                                                    |
| * Last Name              | Supplier                                                     | Not the right person to register now? Want to ask a coworker to join quickly? Send a copy of your                                 |
| * Company                | Test_Supplier                                                | invitation to a colleague's email below (must have the same email domain).                                                        |
| * Department             | ~                                                            | Forward Email Email @gmail.com                                                                                                    |
| * Role                   | Accounting Manager                                           | Submit                                                                                                    |
| * Email                  | @gmail.com                                                   |                                                                                                    |
| * Password               |                                                              |                                                                                                    |
|                          | Use at least 8 characters and include a number and a letter. | Enter email address and click on                                                                                                  |
| * Password Confirmation  |                                                              | submit to forward the invitation                                                                                                  |
|                          | ✓ I accept the Privacy Policy and the Terms of Use.          | Fill in the meaning disformation                                                                                                  |
|                          | Submit                                                       | Fill in the required information<br>and click on submit to create a                                                               |
|                          |                                                              | CSP account                                                                                                    |
| lish                     |                                                              | MELIÃ HOTELS<br>business in mind                                                                                                  |

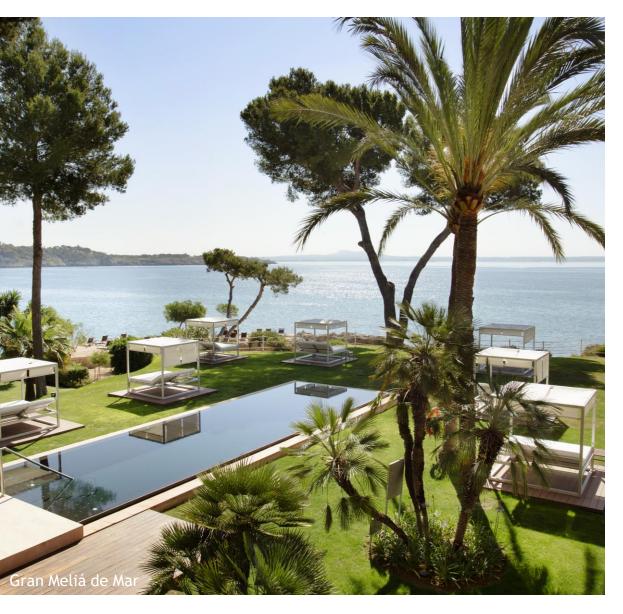

**01** Meliá's CSP invitation

**02** CSP overview

**03** Manage Meliá's specific profile in CSP

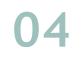

Manage your public profile in CSP

# 1. The Coupa Supplier Portal (CSP) is the way for you to manage Meliá's transactions on the Coupa Platform

| Register                                                  | Log In                                                 |                                    |
|-----------------------------------------------------------|--------------------------------------------------------|------------------------------------|
| New to Coupa? Create your account or click here for help. | Welcome back! Login or click here for help.            |                                    |
| First Name                                                | * Email Address Email Address                          | Enton voun omo                     |
| Last Name                                                 | * Password Password                                    | Enter your emai<br>address and pas |
| Company                                                   | Log In                                                 | in order to log ir                 |
| * Email                                                   | Forgot Your Password?                                  | CSP                                |
| Register                                                  |                                                        |                                    |
|                                                           |                                                        |                                    |
|                                                           |                                                        |                                    |
|                                                           | ble logging into Coupa, you<br>ba support via this box |                                    |
| Can contact Coup                                          |                                                        |                                    |
|                                                           |                                                        | 💬 Chat with Coupa Support          |

II

# 2. In the Coupa Supplier Portal Home page, you will find information related to:

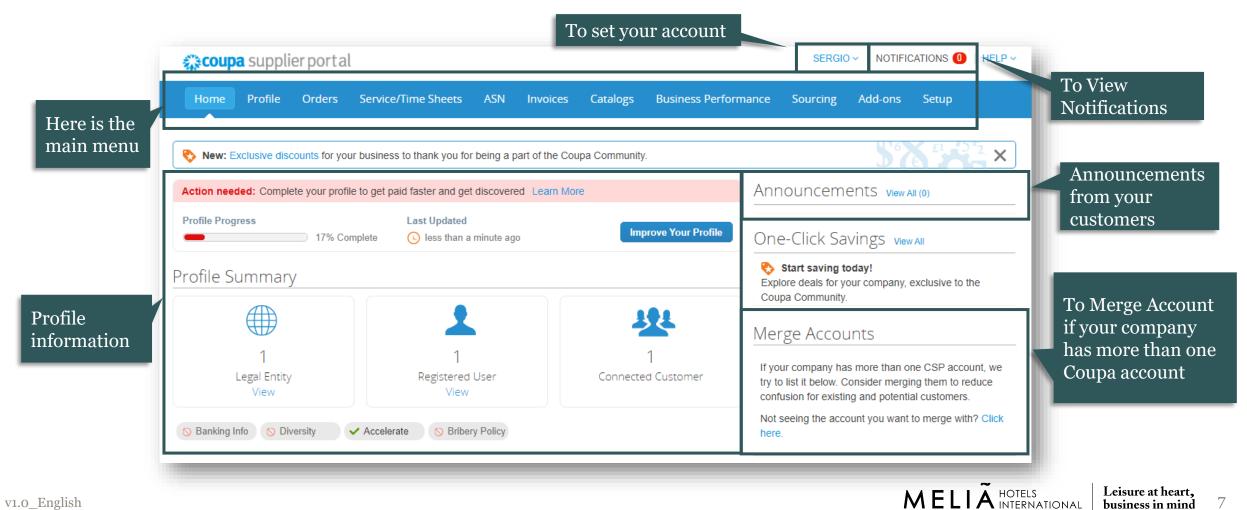

business in mind

**II** | <sub>CSP</sub> overview

# 3. You can update either your public profile or Meliá's specific profile by accessing your profile

| Profile         Orders         S           ur Profile         Information Requests | Service/Time Sheets A Coupa allows you to ma<br>your public and Meliá's s<br>profile |         | ng Add-ons Se               | etup                               |
|------------------------------------------------------------------------------------|--------------------------------------------------------------------------------------|---------|-----------------------------|------------------------------------|
| Overvlew<br>Profile Setup                                                          | Test_Supplier                                                                        |         | Download<br>Profile preview | d Profile as PDF<br>Copy profile U |
| Learning Center                                                                    |                                                                                      |         |                             |                                    |
| Add more customers<br>Create a discoverable<br>profile                             | Earn your next badge by adding info about your company                               | 🍳 Who w | e are                       | Set up                             |

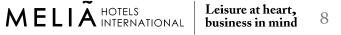

CSP overview

II

#### 4. You can invite a new user to manage your account on the tab Setup

| Home Profile Ord                                                                                                    | lers Service/Time Sheets ASN Ir                                 | nvoices Catalogs Business Perform | nance Sourcing Add-ons Setup | Ir                                                                                                    | vite User |
|----------------------------------------------------------------------------------------------------|-----------------------------------------------------------------|-----------------------------------|------------------------------|----------------------------------------------------------------------------------------------------|-----------|
| Admin Customer Setup                                                                                                    | Connection Requests                                             |                                   | 3<br>Invite                  |                                                                                                    |           |
| Users                                                                                                    | Users                                                           | Permissions                       | Customer Access              | Permissions ()                                                                                                    | Customers |
| Merge Requests<br>Legal Entity Setup<br>Fiscal Representatives<br>Remit-To<br>Terms of Use<br>Payment Preferences<br>Static Discounting<br>SFTP Accounts<br>CXML Errors | Test Supplier<br>123testing@gmail.com<br>Status: Active<br>Edit |                                   |                              | <ul> <li>Admin</li> <li>Orders</li> <li>Restricted Access to Ord</li> <li>All</li> <li>Invoices</li> <li>Catalogs</li> <li>Profiles</li> <li>ASNs</li> <li>Service/Time Sheets</li> <li>Restricted Access to Ser</li> <li>All</li> <li>Payments</li> <li>Order Changes</li> <li>Pay Me Now</li> <li>Business Performance</li> <li>Sourcing</li> </ul> |           |

**II** | CSP overview

#### 5. You can also deactivate an existing user on the same tab

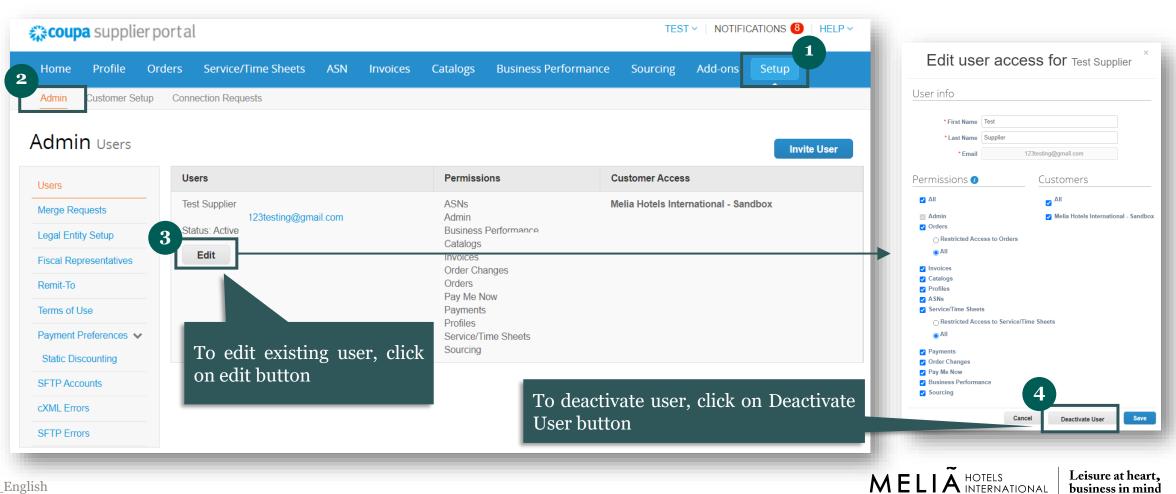

Π

CSP overview

business in mind

# 6. If you already activated a CSP account for another client, you will be able to merge all client accounts under the same CSP account

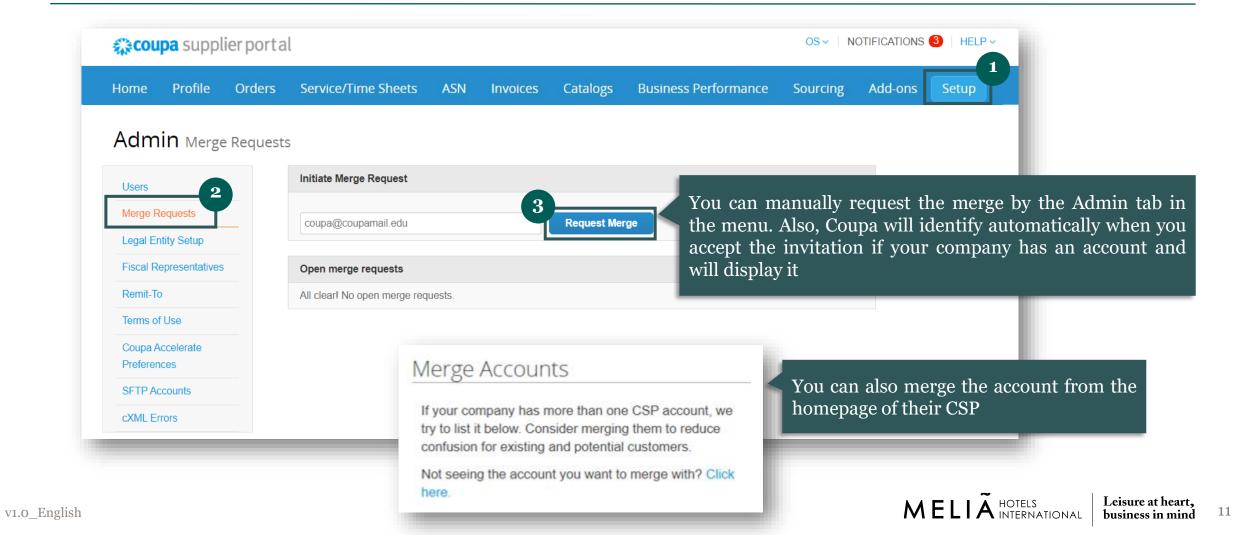

# 7. You can set your account settings and notifications preferences in CSP

| <b>coupa</b> supplier port      |                                             |                               | AAA V   NOTIFICATIONS (3)   HELP V                                                      |
|---------------------------------|---------------------------------------------|-------------------------------|-----------------------------------------------------------------------------------------|
| Home Profile Orders             | Service/Time Sheets ASN Inv                 | voices Catalogs Add-ons Setup | Account Settings<br>Notification Preferences                                            |
|                                 |                                             |                               | Log Out                                                                                 |
| ction needed: Complete your pro | ofile to get paid faster and get discovered | earn More                     |                                                                                         |
| ■ 11% 0                         | Complete Last Updated                       | Improve Your Profile          | Hover the curser over you account, the menu                                             |
| ofile Summary                   |                                             |                               | show up<br>اf your company has<br>try to list it below. Consider merging them to reduce |
|                                 |                                             |                               | confusion for existing and potential customers.                                         |
|                                 | ▲ ·                                         |                               | Not seeing the account you want to merge with? Click here.                              |
|                                 |                                             |                               |                                                                                         |
| 0                               | 1                                           | 3                             |                                                                                         |

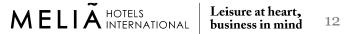

II

## 7. You can set your account setting and notification preferences in CSP

II

| <b>coupa</b> supplier p                 | oortal                    |                         |                        | TEST - NOTIFI                 | CATIONS (8)   HELP ~                |
|-----------------------------------------|---------------------------|-------------------------|------------------------|-------------------------------|-------------------------------------|
| Home Profile O                          | rders Service/Time Sheets | ASN Invoices            | Catalogs Business Perf | formance Sourcing Add-ons     | Setup                               |
| My Account se                           | ettings                   |                         |                        | _                             | _                                   |
| Settings                                | User Details              |                         |                        | In Account S                  |                                     |
| Notification Preferences                |                           |                         |                        | can change u<br>and account p |                                     |
| Security & Two-Factor<br>Authentication | * First Name              | Test                    |                        | and account p                 | assword                             |
|                                         | * Last Name               | Supplier                |                        |                               |                                     |
|                                         | * Email                   | sergipastellsm+123testi | ng@gmail.com           |                               |                                     |
|                                         | Department                | Sales                   | ~                      |                               |                                     |
|                                         | Role                      | Sales Manager           | ~                      | Please note                   | e that in CSP, there's no s         |
|                                         |                           |                         | Save                   |                               | of time user need to char password. |
|                                         | Change Passwor            | rd                      |                        |                               |                                     |

### 7. You can set your account setting and notification preferences in CSP

| Home Profile C                          | Orders Service/Time Sheets ASN                | nvoices Catalogs        | Business Performance | Sourcing | Add-or<br>In Notification Preferences, you can                                        |
|-----------------------------------------|-----------------------------------------------|-------------------------|----------------------|----------|---------------------------------------------------------------------------------------|
| ly Account N                            | lotification Preferences                      |                         |                      |          | set if you want to receive the notification or not and which method                   |
| Settings                                | You will start receiving notifications when y | our customers enable th | em.                  |          | notification of not and which method                                                  |
| Notification Preferences                | Announcements                                 |                         |                      |          |                                                                                       |
| Security & Two-Factor<br>Authentication | New Customer Announcement                     | Online                  | 🗌 Email              | □ SMS    |                                                                                       |
|                                         | Business Performance                          |                         |                      |          |                                                                                       |
|                                         | Business Performance Role Granted             | Online                  | 🗆 Email              | □ SMS    | Check Online box if you want to rece                                                  |
|                                         | Catalogs                                      |                         |                      |          | notification in CSP. Check Email box if y<br>want to receive notification in your ema |
|                                         | A new comment is received                     | Online                  | ✓ Email              |          |                                                                                       |
|                                         | A catalog is approved                         | Online                  | 🗆 Email              | □ sms    |                                                                                       |
|                                         | A catalog is rejected                         | Online                  | Email                | SMS      |                                                                                       |

14

II

## 7. You can set your account setting and notification preferences in CSP

| <b>≩coupa</b> suppli     | erporta  | l                                                 |              |                   |          |                      | TES      | T 🗸 🕴 NOTIF | ICATIONS 8        | HELP ~ |
|--------------------------|----------|---------------------------------------------------|--------------|-------------------|----------|----------------------|----------|-------------|-------------------|--------|
| Home Profile             | Orders   | Service/Time Sheets                               | ASN          | Invoices          | Catalogs | Business Performance | Sourcing | Add-ons     | Setup             |        |
| ly Account               | Security | / & Two-Factor Auth                               | enticati     | on                |          |                      |          |             |                   |        |
| Settings                 |          | bile Phone Verif                                  |              |                   |          |                      |          |             | -                 |        |
| lotification Preferences |          | ile Phone : Not verified<br>201-555-5555          |              |                   |          |                      | Vou      | 0.070       |                   | mahil  |
| Security & Two-Factor    | This p   | whone will receive SMS Notification               | 4            |                   |          |                      |          |             | verify<br>ctor au |        |
|                          |          | /alidate                                          |              |                   |          |                      |          |             |                   |        |
|                          |          |                                                   |              |                   |          |                      |          |             |                   |        |
|                          | Tw       | o-Factor Authen                                   | icatio       | n                 |          |                      |          |             | _                 |        |
|                          |          | : Disabled<br>your mobile phone to receive verifi | cation code: | s by text message |          |                      |          |             |                   |        |
|                          |          | nable                                             |              | -,                |          |                      |          |             |                   |        |
|                          |          |                                                   |              |                   |          |                      |          |             |                   |        |
|                          | Two      | Factor Authenticator App                          | : Disable    | d                 |          |                      |          |             |                   |        |
|                          | E        | nable                                             |              |                   |          |                      |          |             |                   |        |
|                          |          |                                                   |              |                   |          |                      |          |             |                   |        |
|                          |          |                                                   |              |                   |          |                      |          |             |                   |        |

**II** CSP overview

#### 8. You can see your notifications on the right top corner

| n information update request is received 🛞                                           | 3<br>Mu Niatif | icotiona |                                                                                                    |                         |
|--------------------------------------------------------------------------------------|----------------|----------|----------------------------------------------------------------------------------------------------|-------------------------|
| pdate your profile for Melia Hotels International -                                  | My Notif       | v        |                                                                                                    | Notification Preference |
| Profile update reminder is received Somplete Your Profile to Get Paid Faster and Get |                |          | Message                                                                                               | Received                |
| iscovered                                                                            |                |          | A company information update was recently sent to your customer.                                      | 06/23/21 07:44 AN       |
| Supplier information is updated                                                      |                |          | The Supplier Information you submitted was approved by Melia Hotels International - Sandbox.          | 06/23/21 07:44 AM       |
| company information update was recently sent to your ustomer.                        |                |          | Update your profile for Melia Hotels International - Sandbox                                          | 06/21/21 03:35 PN       |
|                                                                                      |                |          | A company information update was recently sent to your customer.                                      | 06/21/21 02:29 PI       |
| See All Notifications                                                                |                |          | The Supplier Information you submitted was approved by Melia Hotels International - Sandbox.          | 06/21/21 02:12 PM       |
|                                                                                      |                |          | A company information update was recently sent to your customer.                                      | 06/21/21 02:09 PM       |
| To view all notifications, click                                                     |                |          | Second reminder from Melia Hotels International - Sandbox: Your information request is still pending. | 06/21/21 07:02 AM       |
| here                                                                                 |                |          | Complete Your Profile to Get Paid Faster and Get Discovered                                           | 06/19/21 12:00 AM       |

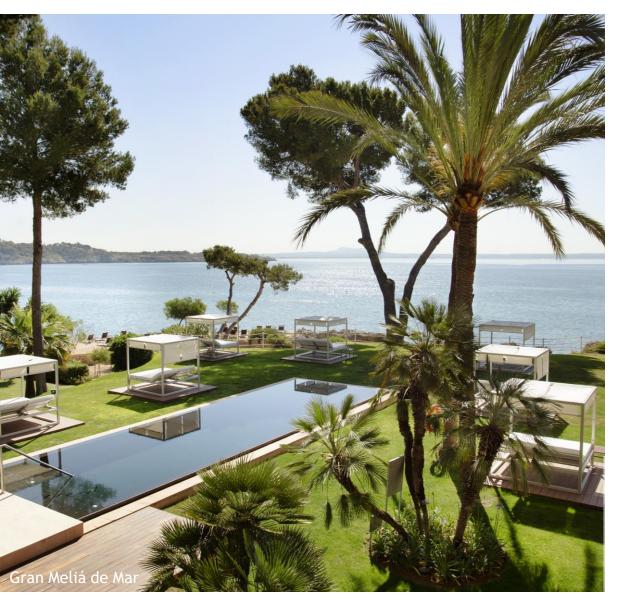

**01** Meliá's CSP invitation

**02** CSP overview

# **03** Manage Meliá's specific profile in CSP

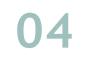

Manage your public profile in CSP

III Manage Meliá's specific profile in CSP

# 1. You will receive an email invitation to join Coupa and update your profile. You must create a CSP account to update your profile

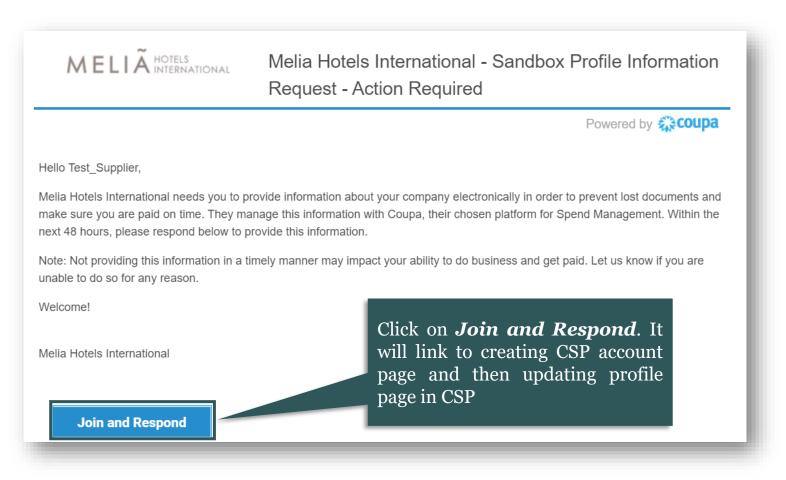

MELIÃ HOTELS INTERNATIONAL Leisure at heart, business in mind 18

#### 2. Once the invite is accepted, you will be redirected to Coupa and the system will ask to create a business account

| -                       | Supplier Portal below and create the password for your accour | You can forward the invitation to the right person if you are not<br>the right person to create/maintain your company's CSP account. |
|-------------------------|---------------------------------------------------------------|----------------------------------------------------------------------------------------------------|
| * First Name            | Test                                                          | Forward Your Invitation                                                                                                    |
| * Last Name             | Supplier                                                      | Not the right person to register now? Want to ask a coworker to join quickly? Send a copy of your                                    |
| * Company               | Test_Supplier                                                 | invitation to a colleague's email below (must have the same email domain).                                                           |
| * Department            | ~                                                             | Forward Email Email @gmail.com                                                                                                    |
| * Role                  | Accounting Manager                                            | Submit                                                                                                    |
| * Email                 | @gmail.com                                                    |                                                                                                    |
| * Password              |                                                               |                                                                                                    |
|                         | Use at least 8 characters and include a number and a letter.  | Enter email address and click                                                                                                    |
| * Password Confirmation |                                                               | in submit to forward the                                                                                                    |
|                         | I accept the Privacy Policy and the Terms of Use              | invitation                                                                                                    |
|                         | Submit                                                        | Fill in the required information<br>and click in submit to create a<br>CSP account                                                   |
| ish                     |                                                               | MELIÃ HOTELS<br>INTERNATIONAL business in mind                                                                                       |

v1.0 English

#### Π Manage Meliá's specific profile in CSP

# 3. Once all the information is provided, your account is created and linked to Meliá. In the CSP Home page, you will find information related to:

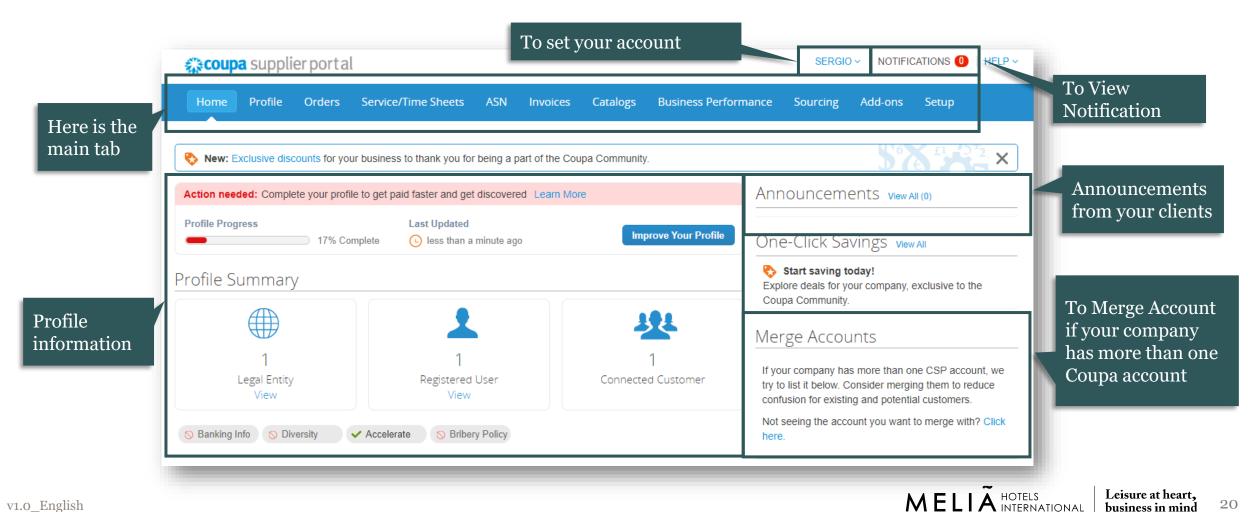

business in mind

# 4. You can update either your public profile or Meliá's specific profile by accessing your profile

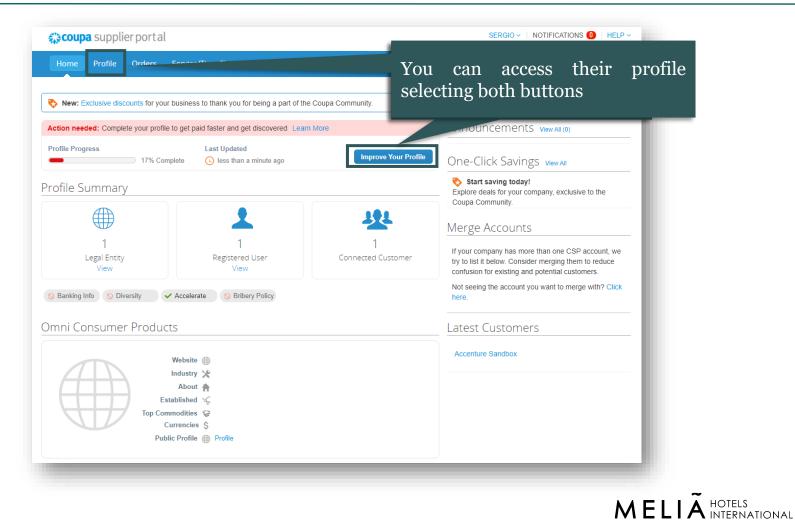

Leisure at heart.

business in mind

# 4. You can update either your public profile or Meliá's specific profile by accessing your profile

| coupa supplier portal             |                                          | TEST V NOTIFICATIONS 1 HELP V                       |                                                                 |
|-----------------------------------|------------------------------------------|-----------------------------------------------------|-----------------------------------------------------------------|
| Home Profile Orders               | Service/Time Sheets ASN Invoices Cata    | alogs Business Performance Sourcing                 | Your Public Profile                                             |
| Add-ons Setup                     |                                          |                                                     |                                                                 |
| Your Profile Information Requests |                                          |                                                     |                                                                 |
| Overview                          | Test_Supplier                            | Download Profile as PDF                             |                                                                 |
| Profile Setup                     |                                          | Profile preview   Copy profile URL                  |                                                                 |
|                                   |                                          |                                                     |                                                                 |
| <b>Coupa</b> supplier portal      |                                          | TEST - NOTIFICATIONS 1 HELP -                       | Meliá's Specific Profile                                        |
| Home Profile Orders               | Service/Time Sheets ASN Invoices Catalog | gs Business Performance Sourcing                    |                                                                 |
| Your Profit Anformation Requests  | 7                                        |                                                     | If you are connected to more                                    |
| Melia Hotels Internati            | onal - Sandbox                           | <b>Brofile</b> Melia Hotels International - Sandbox | than one client, you can<br>choose from the profile<br>dropdown |

MELIA HOTELS INTERNATIONAL Leisure at heart,

business in mind

#### **III** Manage Meliá's specific profile in CSP

# 5. Respond Meliá's information request by accessing Meliá's specific profile and completing the form

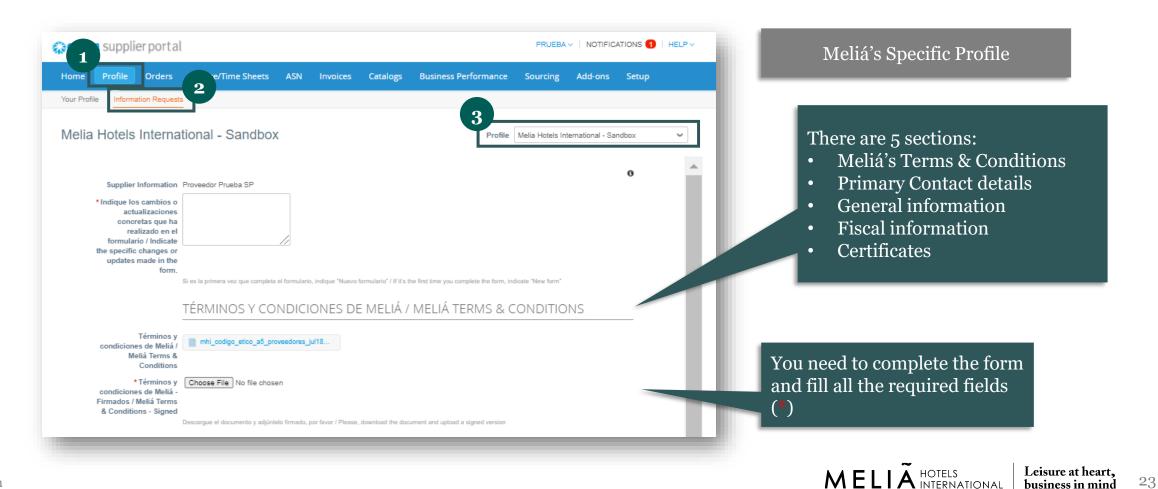

#### **III** Manage Meliá's specific profile in CSP

# 5. Respond Meliá's information request by accessing Meliá's specific profile and completing the form

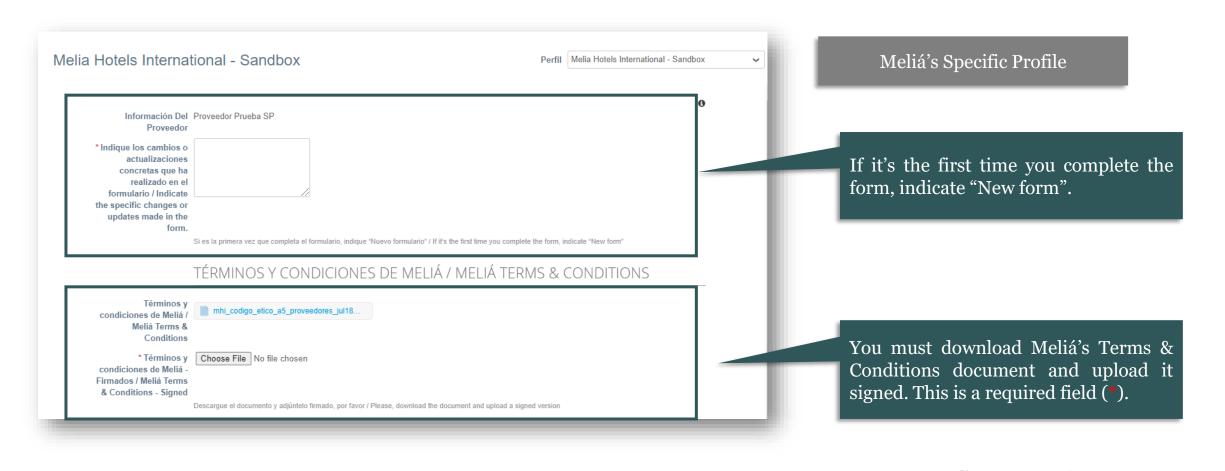

A HOTELS INTERNATIONAL Leisure at heart.

business in mind

#### 5. Respond Meliá's information request by accessing Meliá's specific profile and completing the form

| DATOS DEL USUARIO PRINCIPAL / PRIMARY CONTACT DETAILS                                                                                          |                                               |
|----------------------------------------------------------------------------------------------------|-----------------------------------------------|
| * DATOS DEL USUARIO PRINCIPAL / PRIMARY CONTACT DETAILS                                                                                        | Meliá's Specific Profile                      |
| * Nombre / Name Prueba                                                                                                    |                                               |
| *Apellidos / Surname Proveedor SP                                                                                                    |                                               |
| * Email sergipastellsm+12345Test@c 🕧                                                                                                    |                                               |
| * Teléfono / Phone EE. UU./Canadá 🗸                                                                                                    |                                               |
| 650-555-1212                                                                                                    | Complete the Primary contact details          |
|                                                                                                    |                                               |
| * Dirección Principal / Primary Adress                                                                                                    |                                               |
| País/Región España 🗸                                                                                                    |                                               |
| Nombre de dirección                                                                                                    |                                               |
| Domicilio                                                                                                    |                                               |
| Domicilio 2                                                                                                    |                                               |
| Ciudad                                                                                                    |                                               |
| Estado o región                                                                                                    |                                               |
| Código postal                                                                                                    |                                               |
| Código de ubicación                                                                                                    | And the Primary address details               |
| Apartado postal                                                                                                    |                                               |
| Código postal de apartado postal                                                                                                    |                                               |
|                                                                                                    |                                               |
| Debe completar obligatoriamente calle, código postal, ciudad y país / You must complete at least street adress, postal code, city and country. |                                               |
|                                                                                                    | ~                                             |
|                                                                                                    | MELIA HOTELS Leisure at hea<br>business in mi |

25

#### III Manage Meliá's specific profile in CSP

v1.0 English

# 5. Respond Meliá's information request by accessing Meliá's specific profile and completing the form

|                                                                           | ASPECTOS GENERALES / GENERAL INFORMATION                                                                                                    | Molió's Specific Profile                    |
|---------------------------------------------------------------------------|----------------------------------------------------------------------------------------------------|---------------------------------------------|
| proveedor / Supplier<br>Name                                              |                                                                                                    | Meliá's Specific Profile                    |
| Código Fiscal Nacional<br>/ National Fiscal Code<br>(Tax ID)              |                                                                                                    |                                             |
| Código Fiscal<br>Internacional /<br>International Fiscal<br>Code (Tax ID) | Si no tiene código fiscal internacional, introduzca aquí el nacional / If your company does not have an international tax code, please enter the national tax code here | Complete the General information details    |
| Actividad Principal /<br>Main Activity                                    |                                                                                                    |                                             |
| * Ámbito / Area                                                           | Seleccionar                                                                                                    |                                             |
| * Mail para pedidos /<br>PO Mail                                          |                                                                                                    |                                             |
| Seguro Responsal                                                          | bilidad Civil / Public Liability Insurance                                                                                                    |                                             |
| Fecha de entrada en<br>vigor                                              | dd/mm/aa                                                                                                    | Complete the Public Liability Insurance     |
| * Fecha de caducidad                                                      | dd/mm/aa                                                                                                    | details                                     |
| * Archivos adjuntos                                                       | Agregar Archivo                                                                                                    |                                             |
| Descripción                                                               |                                                                                                    |                                             |
|                                                                           |                                                                                                    | MELIÃ HOTELS<br>INTERNATIONAL business in m |

#### **III** Manage Meliá's specific profile in CSP

# 5. Respond Meliá's information request by accessing Meliá's specific profile and completing the form

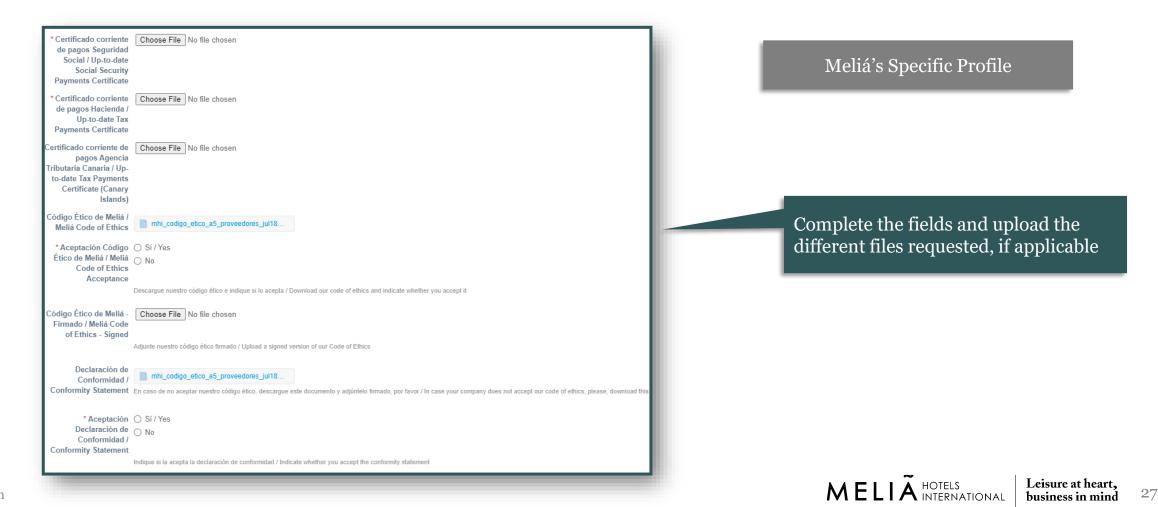

#### Π Manage Meliá's specific profile in CSP

#### 5. Respond Meliá's information request by accessing Meliá's specific profile and completing the form

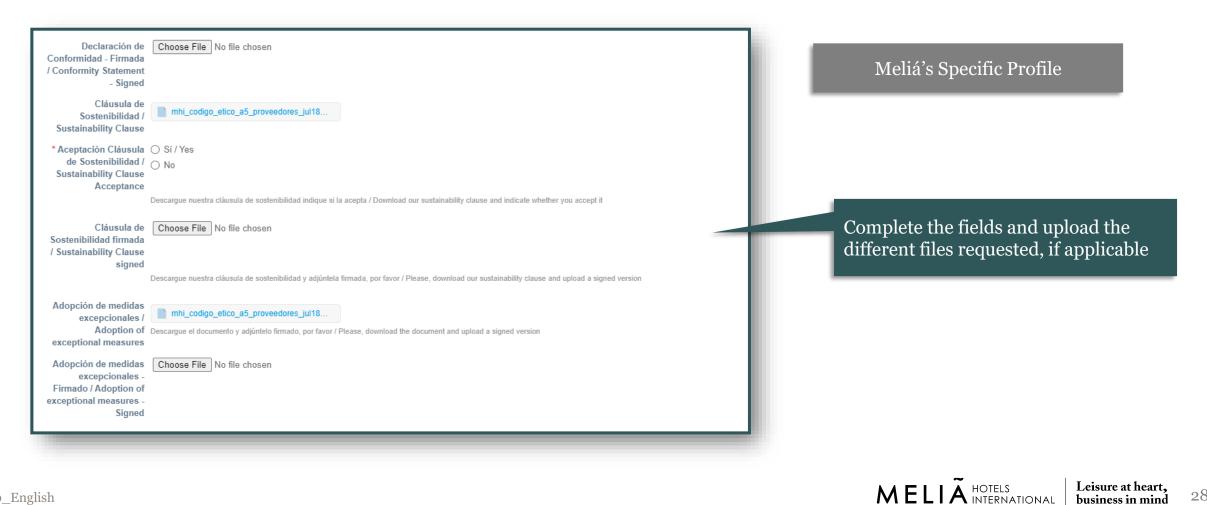

28

business in mind

v1.0 English

### 5. Respond Meliá's information request by accessing Meliá's specific profile and completing the form

| Fecha de entrada en vigor                                                                                       | Meliá's Specific Profile                                        |
|----------------------------------------------------------------------------------------------------|-----------------------------------------------------------------|
| Archivos adjuntos Agregar Archivo                                                                               |                                                                 |
| Descripción                                                                                                    |                                                                 |
|                                                                                                    | Complete Special Employment Center<br>Certificate if applicable |
| Huella Hidrica de Choose File No file chosen<br>mpresa alcance 1+2 /<br>Enterprise water<br>footprint scope 1+2 |                                                                 |
| Huella de Carbono de Choose File No file chosen mpresa alcance 1+2 /                                            | Complete the fields and upload the                              |
| Enterprise carbon<br>footprint scope 1+2                                                                        |                                                                 |
| * ¿Dispone de O Sí / Yes                                                                                        | different files requested, if applicable                        |
| ojetivos de reducción 🔿 No                                                                                      |                                                                 |
| le emisiones o huella                                                                                           |                                                                 |
| idrica? / Do you have<br>reduction goals for                                                                    | Fill all the required fields (*)                                |
| water footprint or<br>carbon footprint?                                                                         |                                                                 |
| ;Están validados por 🔘 Sí/Yes                                                                                   |                                                                 |
| SBTi? / Are they O No                                                                                           |                                                                 |
| validated by SBTi?                                                                                              |                                                                 |
| SBTi = Science Based Targets initiative                                                                         |                                                                 |
| * Tipo de transportes 🔲 Combustibles fósiles / Fossil fuels                                                     |                                                                 |
| que utilizan / Type of 🔄 Biocombustibles / Biofuels                                                             |                                                                 |
| vehicles utilized Eléctrico / Electric                                                                          |                                                                 |
| Gas Natural / Natural gas                                                                                       | MELIÃ HOTELS<br>business                                        |

29

v1.0 English

# 5. Respond Meliá's information request by accessing Meliá's specific profile and completing the form

|                                                                                                    | INFORMACIÓN FISCAL / FISCAL INFORMATION                                                                                                    |                                 |
|----------------------------------------------------------------------------------------------------|----------------------------------------------------------------------------------------------------|---------------------------------|
| * Moneda preferida /<br>Preferred Currency                                                                                   | EUR 🛩                                                                                                    | Meliá's Specific Profile        |
| Clave de retención /<br>Tax Code                                                                                             | DO 01 D1 Alquileres 10%<br>DO 02 D2 Honorarios por servicios 10%<br>DO 03 D3 Otras rentas 10%<br>DO 04 D4 Otras rentas (renta presunta) 2%                                                                                         |                                 |
|                                                                                                    | *Solo España: En el caso de contribuyentes acogidos al tipo de retención del 7%, durante el periodo impositivo de inicio de actividad y los dos siguientes, debe<br>acompañar comunicación firmada por él junto al modelo 038/037. |                                 |
| * (Sólo aplica a España<br>Only Spain, otherwise<br>indicate No) - ¿Está<br>acogido/a al Régimen<br>especial del criterio de | O No                                                                                                    | Complete the Fiscal information |
| caja a efectos de IVA?                                                                                                    | En caso afirmativo adjunte modelo 036/037                                                                                                    |                                 |
| Sólo aplica a España -<br>Only Spain) Modelo<br>036/037                                                                      | Choose File No file chosen                                                                                                    |                                 |
| 0001007                                                                                                    | Adjunte documentación requerida a efectos de retención reducida (7%) y/o Régimen especial del criterio de caja.                                                                                                    |                                 |
| Cuenta Contable /<br>Accounting Account                                                                                      | -                                                                                                    |                                 |
|                                                                                                    | Información interna, a completar por Meliá / Internal information, to be completed by Meliá                                                                                                    |                                 |
| Condiciones de pago /<br>Payment terms                                                                                       | Ninguno                                                                                                    |                                 |
| -                                                                                                    | Información interna, a completar por Meliá / Internal information, to be completed by Meliá                                                                                                    |                                 |

#### **III** Manage Meliá's specific profile in CSP

# 5. Respond Meliá's information request by accessing Meliá's specific profile and completing the form

| CERTIFICADOS / CERTIFICATES       |                                                        |
|-----------------------------------|--------------------------------------------------------|
| ISO 9001                          | Meliá's Specific Profile                               |
| Fecha de entrada en dd/mm/aa 🛗    |                                                        |
| Fecha de caducidad dd/mm/aa 🚞     |                                                        |
| Archivos adjuntos Agregar Archivo |                                                        |
| Descripción                       |                                                        |
|                                   |                                                        |
|                                   | Complete the fields and upload                         |
| ISO 14001                         | ISO certification files if                             |
| Fecha de entrada en dd/mm/aa 🛗    | applicable                                             |
| Fecha de caducidad dd/mm/aa 🛗     |                                                        |
| Archivos adjuntos Agregar Archivo |                                                        |
| Descripción                       |                                                        |
|                                   |                                                        |
|                                   |                                                        |
|                                   |                                                        |
|                                   | MELIÃ HOTELS<br>INTERNATIONAL Leisure at<br>business i |

#### **III** Manage Meliá's specific profile in CSP

# 5. Respond Meliá's information request by accessing Meliá's specific profile and completing the form

| OHSAS 18001 / ISO<br>45001                                              | Choose File No file chosen | Meliá's Specific Profile                                  |
|-------------------------------------------------------------------------|----------------------------|-----------------------------------------------------------|
| ISO 27001                                                               | Choose File No file chosen |                                                           |
| ISO 26001                                                               | Choose File No file chosen |                                                           |
| Certificados Oekotec /<br>Oekotec Certificate                           | Choose File No file chosen |                                                           |
| Certificado GRS /<br>Global Recycled<br>Standard Certificate            | Choose File No file chosen |                                                           |
| Certificado GOTS /<br>Global Organic Textil<br>Standard Certificate     | Choose File No file chosen | Upload ISO and other<br>certification files if applicable |
| Certificado Ecoembes /<br>Ecoembes Certificate                          | Choose File No file chosen |                                                           |
| Certificaciones Leed /<br>Leed Certificate                              | Choose File No file chosen |                                                           |
| Otras certificaciones<br>de las que disponga /<br>Any other certificate | Choose File No file chosen |                                                           |
|                                                                         |                            | MELIÃ HOTELS<br>INTERNATIONAL business in mi              |

### 6. Last step before completing the form is to add a Remit-To location and provide banking information

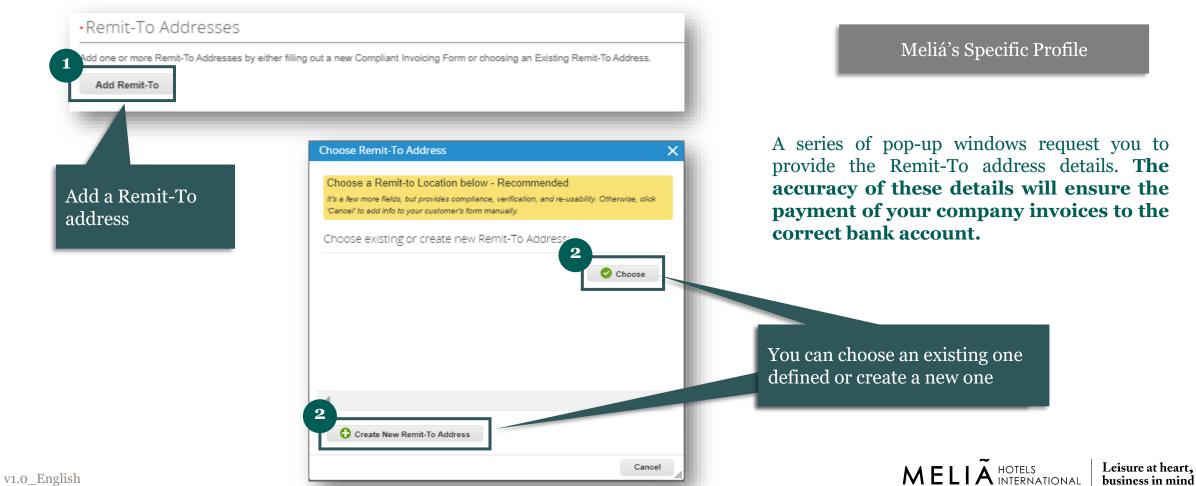

# 6. Last step before completing the form is to add a Remit-To location and provide banking information

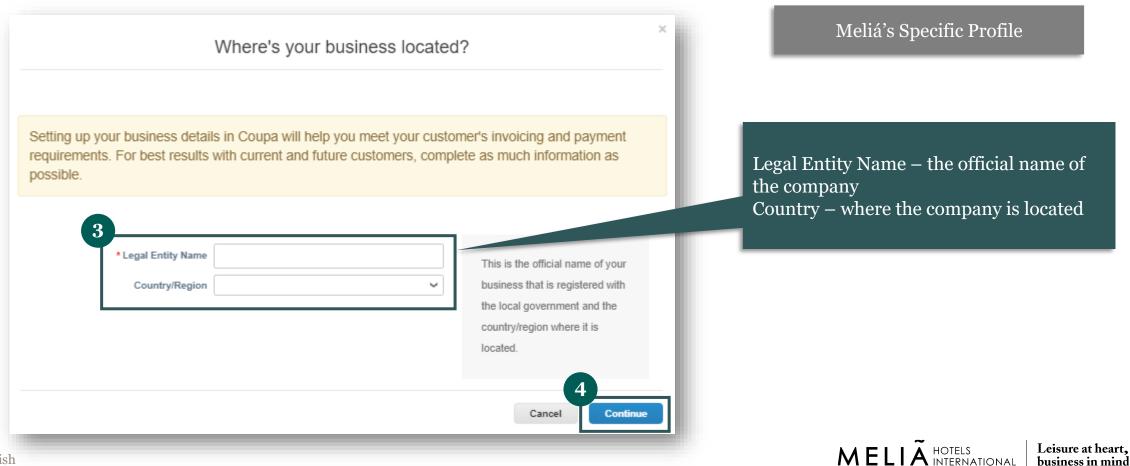

# 6. Last step before completing the form is to add a Remit-To location and provide banking information

| Meliá's Specific Profile                                                                                               | ×                                                     | Miscellaneous Information                                                                  |                                     |
|----------------------------------------------------------------------------------------------------|-------------------------------------------------------|--------------------------------------------------------------------------------------------|-------------------------------------|
|                                                                                                    |                                                       | ails in Coupa will help you meet your custon<br>s with current and future customers, compl |                                     |
|                                                                                                    | Conducting business in certain                        | Test Supplier                                                                              |                                     |
|                                                                                                    | countries/regions requires your                       | Germany 🗸                                                                                  | Country/Region * Board of Directors |
| <b>Note:</b> Depending on the country of                                                                               | invoice to contain specific<br>information about your |                                                                                            | * Legal type of company             |
| registration of the legal entity, the sy<br>will request you to provide some con<br>information before you are able to | company.                                              | 0                                                                                          | * Registered seat                   |
|                                                                                                    |                                                       | 0                                                                                          | * Chairman of the Board             |
| continue                                                                                                    |                                                       | 0                                                                                          | * Court of registration             |
|                                                                                                    |                                                       | 0                                                                                          | Commercial Register & Number        |
|                                                                                                    |                                                       |                                                                                            |                                     |

# 6. Last step before completing the form is to add a Remit-To location and provide banking information

| Tell your customers abo                                                                               | out your organization                                                                                                   | Meliá's Specific Profile                                                                                                    |
|----------------------------------------------------------------------------------------------------|----------------------------------------------------------------------------------------------------|----------------------------------------------------------------------------------------------------|
| 1 2 3<br>Which customers do you want to see this?<br>✓ All<br>✓ Melia Hotels International - Sandbox  | 4                                                                                                    | Select whether all or which customers can see the legal entity and be used on the compliant invoice                                                                 |
| What address do you invoice from?   Address Line 1  Address Line 2  City  State                       | REQUIRED FOR INVOICING           Enter the registered address of your legal entity. This is the same location where you | Registered address of your legal entity. It might differ from the physical address                                                                                  |
| Postal Code Country/Region Spain     Use this address for Remit-To     Use this for Ship From address | receive government<br>documents.                                                                                        | Checkbox selected by default. Deselect it if your<br>Remit-To or Ship-from addresses are different<br>from your legal entity, or you have more than one<br>location |

## **III** Manage Meliá's specific profile in CSP

## 6. Last step before completing the form is to add a Remit-To location and provide banking information

| Country/Region Sp    | pain 🗸                        |   | Complete Tax ID information:                                                 |
|----------------------|-------------------------------|---|------------------------------------------------------------------------------|
| * VAT ID             |                               |   | • Country                                                                    |
|                      | I don't have a VAT/GST Number |   | • <b>VAT ID</b> (including the prefix to the number)                         |
| Add addition         | ial Tax ID                    |   | • <b>Local Tax ID</b> if you are not registered for VA GST in some countries |
| Invoice From Code    | 0                             |   |                                                                              |
|                      | panish (Spain) 🖌              | × |                                                                              |
| Preferred Language S |                               |   |                                                                              |

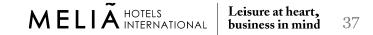

## 6. Last step before completing the form is to add a Remit-To location and provide banking information

| Add one or more Remit-To Addresses by either filling out a new Compliant Invoicing Form or choosing an Existing Remit-To Address.           Add Remit-To                   |                                                     |
|----------------------------------------------------------------------------------------------------|-----------------------------------------------------|
| Remit-To Address                                                                                                    | Meliá's Specific Profile                            |
| Pais / Bank Country - V                                                                                                    | 0                                                   |
| Moneda / Account EUR V                                                                                                    | Your responsibility is necessary t                  |
| IBAN / IBAN Number                                                                                                    |                                                     |
| Titular Cuenta /                                                                                                    | provide Meliá with a complete, coheren              |
| Beneficiary Name                                                                                                    | and accurate bank details, in order t               |
| Clave Banco / Bank 0                                                                                                    |                                                     |
| Cuenta Bancaria / Bank                                                                                                    | avoid form rejection due to missin                  |
| Account Number                                                                                                    | data and the subsequent onboardin                   |
| CC - Código Cuenta<br>Cliente / CC - Client                                                                                                    | -                                                   |
| Account Number                                                                                                    | process delay.                                      |
| Nombre del Banco /<br>Bank Name                                                                                                    |                                                     |
| Dirección del banco /                                                                                                    |                                                     |
| Bank Address                                                                                                    |                                                     |
| Ciudad del banco /<br>Bank City                                                                                                    |                                                     |
| Código postal del                                                                                                    | Complete Bank Information requested                 |
| banco / Bank Postal                                                                                                    |                                                     |
| SWIFT / BIC / SWIFT                                                                                                    |                                                     |
| Code (BIC)                                                                                                    |                                                     |
| Certificado de Choose File No file chosen<br>titularidad bancaria /                                                                                                    |                                                     |
| Bank account holder<br>certificate                                                                                                    | After filling up the fields, click on <b>Submit</b> |
| Por favor, adjunte un certificado que acredite que la cuenta bancaría pertenece a su empresa. / Please attach a document certifying that the is the company you represent. |                                                     |
| 9                                                                                                    |                                                     |
| Decline Save Sub                                                                                                    | nit for Approval                                    |

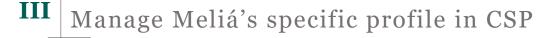

### 7. Your information is sent to Meliá and Meliá's approval is needed

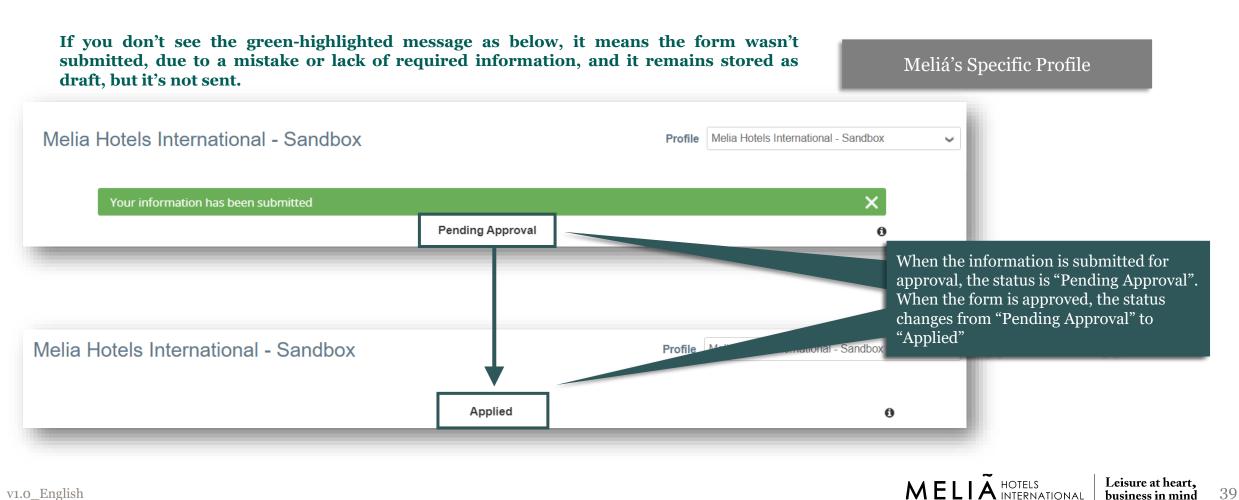

#### Π Manage Meliá's specific profile in CSP

### 7. Your information is sent to Meliá and Meliá's approval is needed

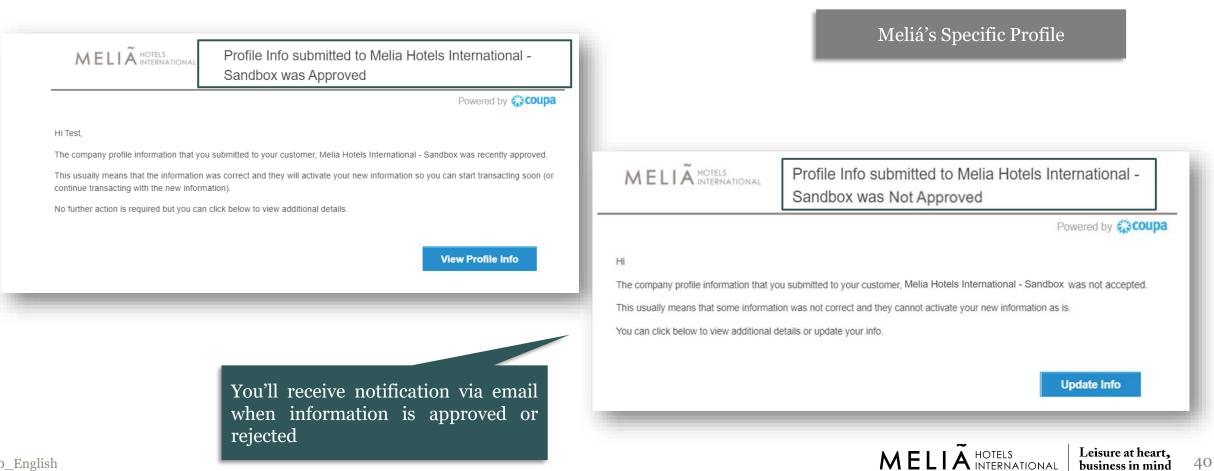

# NOTE: In case Meliá wants to update supplier information, will request a supplier update form

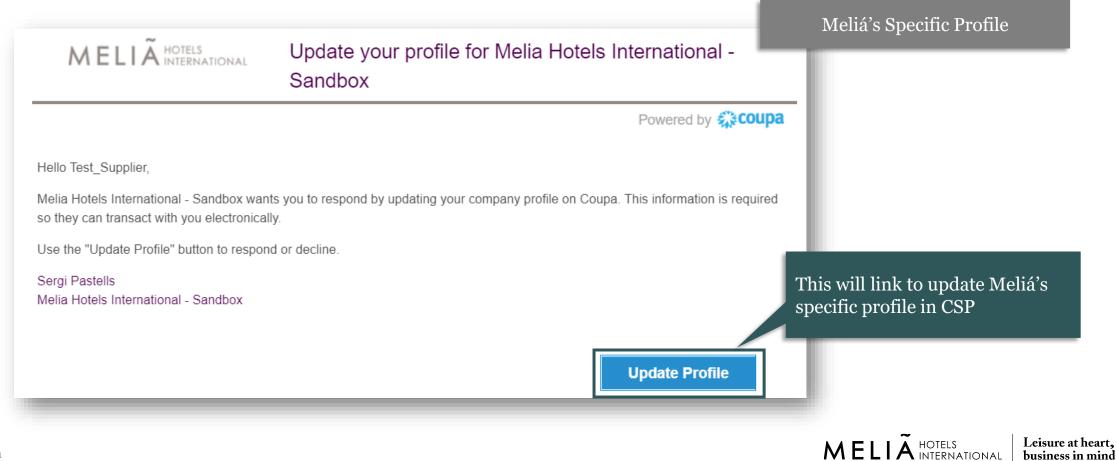

# NOTE: In case Meliá wants to update supplier information, will request a supplier update form

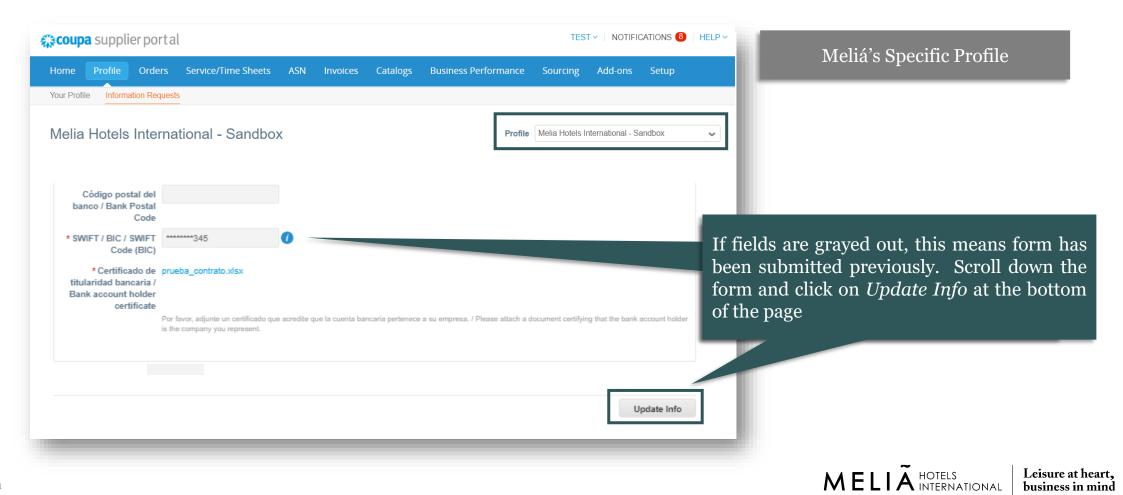

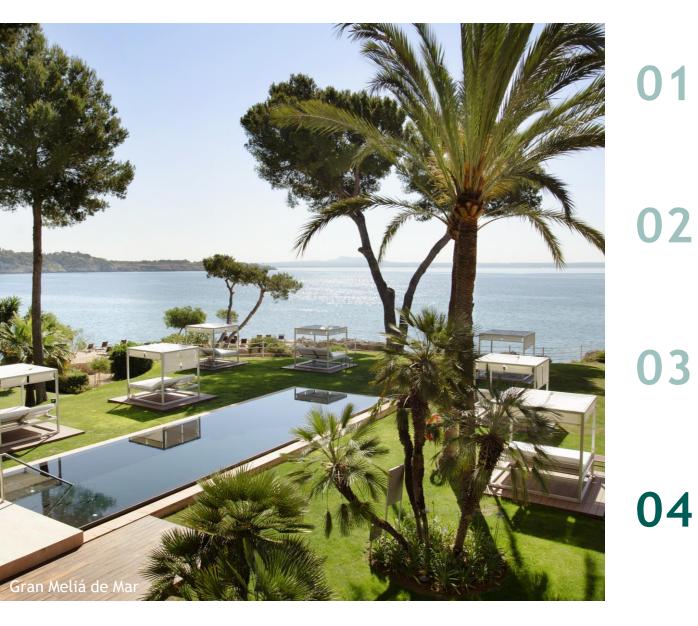

Meliá's CSP invitation 01

**CSP** overview

Manage Meliá's specific profile 03 in CSP

04

Manage your public profile in CSP

#### IV Manage your public profile in CSP

### 1. You can update either your public profile or Meliá's specific profile by access your profile

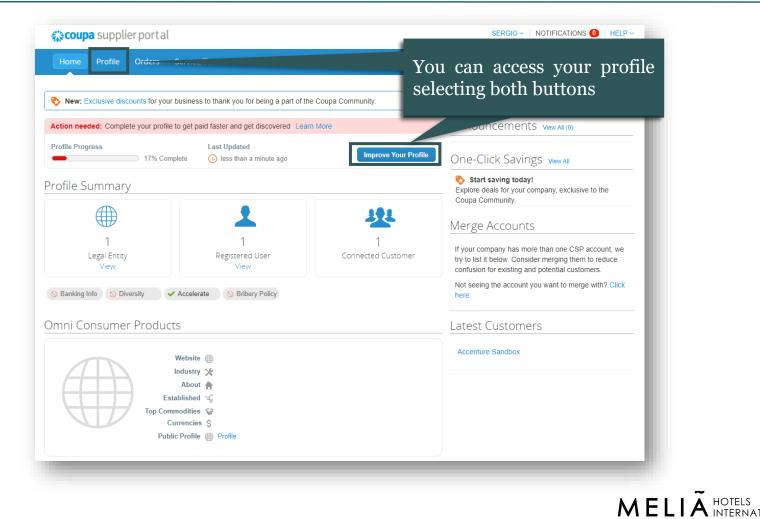

Leisure at heart.

business in mind

INTERNATIONAL

## 2. You can access your public profile and update general information

| <b>Dupa</b> supplier portal                                               | TEST ~   NOTIFICATIONS (8)   HELP ~         Service/Time Sheets       ASN         Invoices       Catalogs         Business Performance       Sourcing         Add-ons       Setup                                                                                                    | Your Public Profile                                                                                   |
|---------------------------------------------------------------------------|----------------------------------------------------------------------------------------------------|----------------------------------------------------------------------------------------------------|
| ur Profile Information Requests                                           |                                                                                                    |                                                                                                    |
| Overvlew<br>Profile Setup                                                 | Test_Supplier     Download Profile as PDF       Profile preview     Copy profile URL                                                                                                    |                                                                                                    |
| Learning Center<br>Add more customers<br>Create a discoverable<br>profile | Profile Level                                                                                                    |                                                                                                    |
| Feedback                                                                  | Earn your next badge by adding info about your company               Who we are         Set up                  Who we are               Who we are               Set up                 Who we are               Who we are               Set up                 Who we are               What we do               Set up                 Why you should hire us               Set up |                                                                                                    |
| Tell us what you think                                                    | Opportunities for Vou                                                                                                    | To update general information,<br>business details, address, primary<br>contract, financial and legal |
|                                                                           | Opportunities for You         Image: Add Info about your products/services to get insights into your potential market opportunity with Coupa buyers       Update Profile                                                                                                    | information, click on Update Profile                                                                  |
| h                                                                         |                                                                                                    | MELIÃ HOTELS<br>INTERNATIONAL Leisure at heart,<br>business in mind                                   |

45

## 2. You can access your public profile and update general information

| <b>oupa</b> supplier portal      |                      |                   |               |                            | TES              | NOTIFIC      | Cations 8   Help 🗸 | Your Public Profile       |
|----------------------------------|----------------------|-------------------|---------------|----------------------------|------------------|--------------|--------------------|---------------------------|
| me Profile Orders Ser            | vice/Time Sheets ASN | N Invoices        | Catalogs      | Business Performance       | Sourcing         | Add-ons      | Setup              | _                         |
| r Profile Information Requests   |                      |                   |               |                            |                  |              |                    |                           |
| Overvlew                         | 🔅 Complete yo        | ur profile to get | discovered by | Coupa buyers that are look | ing for items in | your categor | у.                 |                           |
| Profile Setup                    |                      |                   |               |                            |                  | (            | 4                  |                           |
| Who we are                       | Who we are           | е                 |               |                            |                  |              | Edit Section       |                           |
| What we do                       |                      |                   |               |                            |                  |              |                    |                           |
| Why you should hire us           |                      |                   |               |                            |                  |              |                    |                           |
| Learning Center                  |                      |                   |               |                            |                  |              |                    |                           |
| Add more customers               |                      |                   |               |                            |                  |              |                    | And click on Edit Section |
| Create a discoverable<br>profile |                      |                   |               |                            |                  |              |                    |                           |
| Feedback                         | Company Name 🧃       | Test_Supplier     |               |                            |                  |              |                    |                           |
| Tell us what you think           | Doing Business As    | 0                 |               |                            |                  |              |                    |                           |

46

## **IV** Manage your public profile in CSP

### 2. You can access your public profile and update general information

| Veisite Instagram   Company Name Doing Business As   Text_Supplier   About   Company Size   Industry   Sected Address     Industry   Rejistered Address     Vork number   Pricograph   Vork number   Pricograph   Industry   Nobile number   Pricograph   Industry   Nobile number   Pricograph   Industry   Vork number   Pricograph   Industry   Nobile number   Pricograph   Industry   Vork number   Pricograph   Information, cliog   Notike number   Pricograph   Information, cliog   Company Size | Who we are    |                   |                       |                   |          |                              | our Public Profile |
|----------------------------------------------------------------------------------------------------|---------------|-------------------|-----------------------|-------------------|----------|------------------------------|--------------------|
| Company Name Doing Business As   Test, Supplier   About     Company Size   Industry   Select an Option     Registered Address     Work number   Work number   Work number   Work number   Work number   Photograph   Industry   Mobile number   Hotograph   Industry   Mobile number   Hotograph   Industry   Mobile number   Hotograph   Information, click   Information, click                                                                                                    | who we are    |                   | Facebook              | Instagram<br>DUNS |          | YouTube<br>PO Delivery Email |                    |
| Noble number     Photograph       Image: Select an Option     Image: Select an Option       Registered Address     Work number                                                                                                    | Test_Supplier | Doing Business As | First Name<br>Test    |                   | Supplier | testing@gmail.com            |                    |
|                                                                                                    |               |                   | <br>+1 (123) 456-7890 |                   |          |                              | information, clic  |

MELIÃ HOTELS INTERNATIONAL Leisure at heart, business in mind

## NOTE: You can also add more information about your company to get discovered by other clients

| supplier port a                                        | TEST ~   NOTIFICATIONS (8)   HELP ~                                                                    | Your Public Profile                                                                          |
|--------------------------------------------------------|----------------------------------------------------------------------------------------------------|----------------------------------------------------------------------------------------------|
| Home Profile Orders                                    | Service/Time Sheets ASN Invoices Catalogs Business Performance Sourcing Add-ons Setup                  |                                                                                              |
| Your Profile Information Request                       | ts                                                                                                    |                                                                                              |
| Overvlew                                               | 🔅 Complete your profile to get discovered by Coupa buyers that are looking for items in your category. |                                                                                              |
| Profile Setup                                          | What we do                                                                                             |                                                                                              |
| 3 Who we are<br>What we do                             |                                                                                                    |                                                                                              |
| Why you should hire                                    | Product And Service Categories 👔                                                                       |                                                                                              |
| us                                                     | Products And Services 🧃                                                                                |                                                                                              |
| Learning Center                                        |                                                                                                    |                                                                                              |
| Create a discoverable profile                          | Areas Served 🕧                                                                                         |                                                                                              |
|                                                        | No coverage in areas                                                                                   | You can fill up information on the                                                           |
| Feedback<br>Tell us what you think                     | None                                                                                                   |                                                                                              |
| Add more customers<br>Create a discoverable<br>profile | Areas Served 👔<br>No coverage in areas<br>None                                                         | You can fill up information on<br>products and services you sup<br>by clicking Edit Section. |

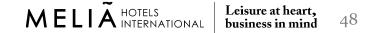

## NOTE: You can also add more information about your company to get discovered by other clients

| 🔅 👔 supplier portal                                | TEST -   NOTIFICATIONS 🚯   HELP -                                                                                         | Your Public Profile                                                |
|----------------------------------------------------|----------------------------------------------------------------------------------------------------|--------------------------------------------------------------------|
| Home Profile Orders                                | Service/Time Sheets ASN Invoices Catalogs Business Performance Sourcing Add-ons Setup                                     |                                                                    |
| Your Profile Information Requests                  |                                                                                                    |                                                                    |
| Overvlew                                           | 🔅 Complete your profile to get discovered by Coupa buyers that are looking for items in your category.                    |                                                                    |
| Profile Setup                                      | Why you should hire us                                                                                                    |                                                                    |
| <ul> <li>Who we are</li> <li>What we do</li> </ul> |                                                                                                    |                                                                    |
| 3 Why you should hire                              | Diversity Classifications & Certifications () Not sure which diversity classifications you're eligible for? Check it here |                                                                    |
| 🖗 us                                               |                                                                                                    |                                                                    |
| Learning Center                                    | Awards, Distinctions And Projects 🥑                                                                                       |                                                                    |
| Add more customers<br>Create a discoverable        | Bribery And Corruption Policy 🕧                                                                                           | <b>XZ</b> C'11 · C · · ·                                           |
| profile                                            | No                                                                                                    | You can fill up information on<br>your certifications and awards b |
| Feedback                                           | Corporate Social Responsibility Rating 🧃                                                                                  | clicking Edit Section.                                             |
| Tell us what you think                             | No                                                                                                    |                                                                    |
| reil us what you think                             | No                                                                                                    |                                                                    |

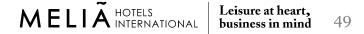